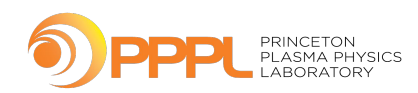

# **Deploying Community Codes Part 1**

OSCER Virtual Residency Workshop June 28, 2023

Prentice Bisbal Senior HPC Engineer Computational Sciences Department Princeton Plasma Physics Laboratory

### **Outline**

- 1. What are community codes?
- 2. Why do we need to compile code for HPC?
- 3. Steps of compilation
- 4. Where to find and put files (The Filesystem Hierarchy Standard)
- 5. How to tell the compiler or final program where to find files (environment variables)
- 6. How to build community codes (configure and CMake)

# **What are "Community Codes"?**

"Community Codes" are programs of the community, by the community, for the community:

- Written for a specific research community
- Often written by that research community
- Open-source for community contributions

# **Why do we need to compile codes**

- Historical requirement:
	- Different Unixes  $\rightarrow$  different processors
	- Different Unixes  $\rightarrow$  different compilers
	- Different Unixes  $\rightarrow$  different library names
	- Different Unixes  $\rightarrow$  different library implementations
	- Different Unixes  $\rightarrow$  different paths to files
- Today:
	- Different distros  $\rightarrow$  different compiler versions
	- Different distros  $\rightarrow$  different paths to files
	- Different processors
		- Arm variants
		- x86 \_64 w/ different levels of AVX Support
		- POWER processors
- Performance
	- Make sure code is compiled with correct optimizations for your processors
	- Precompiled binaries target "lowest common denominator" processor
	- Compare performance of code optimized with different compilers
	- Compare performance of different implementations of the same library

# **Combinatorial builds**

Building multiple instances of an application using different combinations of compilers and/or the underlying libraries

- Find the libraries or compilers that provide the best performance for an application
- Ensure the portability/interoperability/validity of the code your producing
- Leads to many more builds than non-combinatoric builds
- Check reproducibility of results between different versions (2.0 vs. 1.0)
- Leads to A LOT of repeated effort

# **Steps of Compilation**

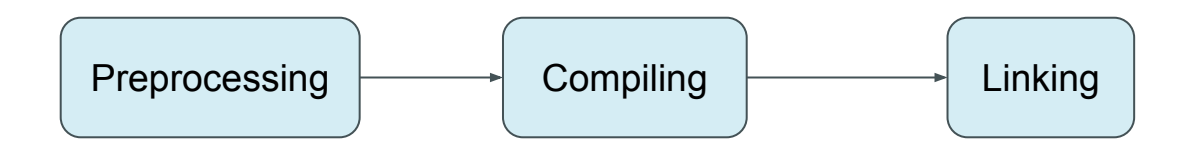

# **Steps of Compilation**

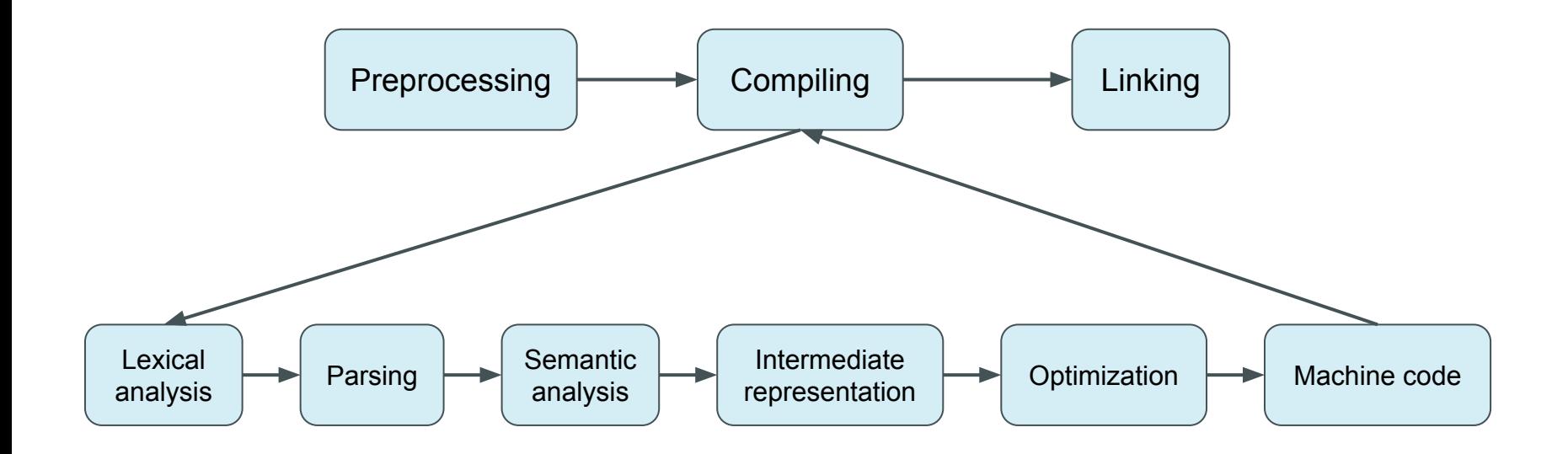

# **Steps of Compilation**

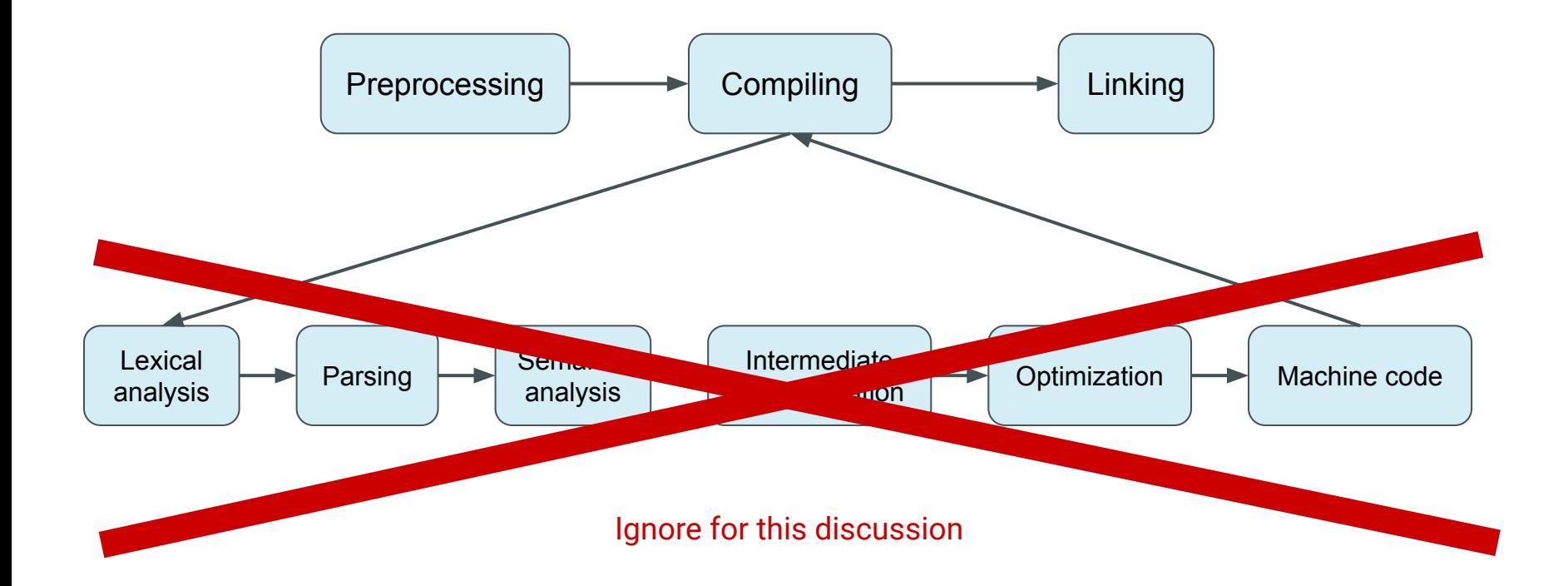

# **Where errors are most likely to occur**

- Preprocessing
	- Needed files are not installed
	- Preprocessor can't find files
- Linking
	- Needed libraries are not installed
	- Compile-time linker can't find libraries needed for linking
- Fixes
	- Install the missing packages
	- Specify the paths to the header files and libraries as part of the build process

# **Where errors are most likely to occur**

- Preprocessing
	- Needed files are not installed
	- Preprocessor can't find files
- Linking
	- Needed libraries are not installed
	- Compile-time linker can't find libraries needed for linking
- Fixes
	- Install the missing packages
	- Specify the paths to the header files and libraries as part of the build process

Compile-time linking and run-time linking are two separate things!

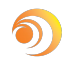

# **Where errors are most likely to occur**

- Preprocessing
	- Needed files are not installed
	- Preprocessor can't find files
- Linking
	- Needed libraries are not installed
	- Compile-time linker can't find libraries needed for linking
- **Fixes** 
	- Install the missing packages
	- Specify the paths to the header files and libraries as part of the build process

Errors rarely occur during the compilation phase. When they do it's because of a bug in the compiler, or the code is written in a version of the language not supported by the compiler (Fortran 66 or Fortran 2023, or compiler-specific extensions, for example)

Compile-time linking and run-time linking are two separate things!

# The Filesystem Hierarchy Standard (FHS)

- The Filesystem Hierarchy Standard (FHS) is an industry standard most Linux distros adhere to.
- <https://refspecs.linuxfoundation.org/fhs.shtml>
- "Local placement of local files is a local issue, so FHS does not attempt to usurp system administrators."
	- For example, all locally install software at PPPL is installed in /usr/pppl
	- Some sites install to /usr/local
	- Some commercial software prefers to install in /opt

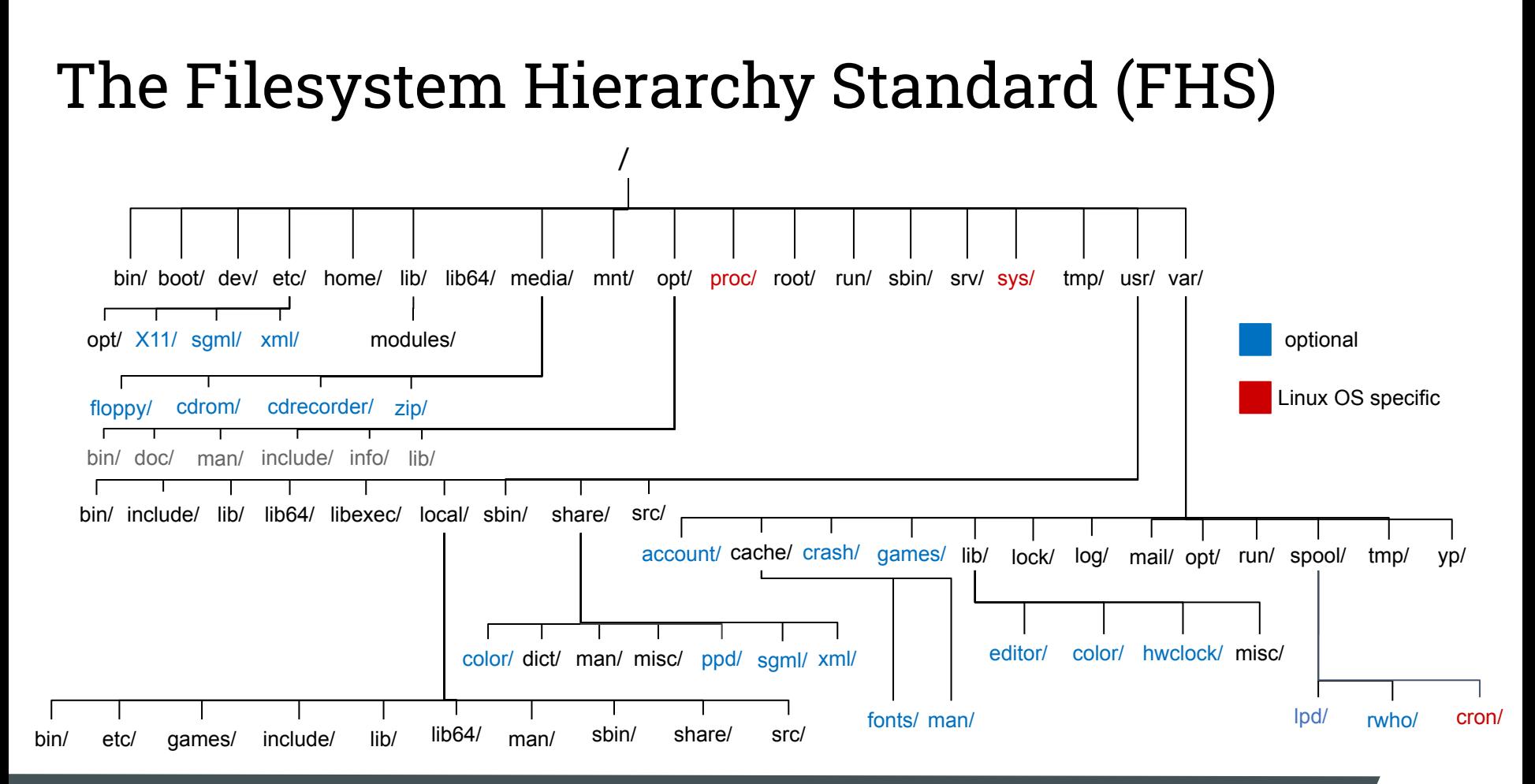

# **The Filesystem Hierarchy Standard - Simplified**

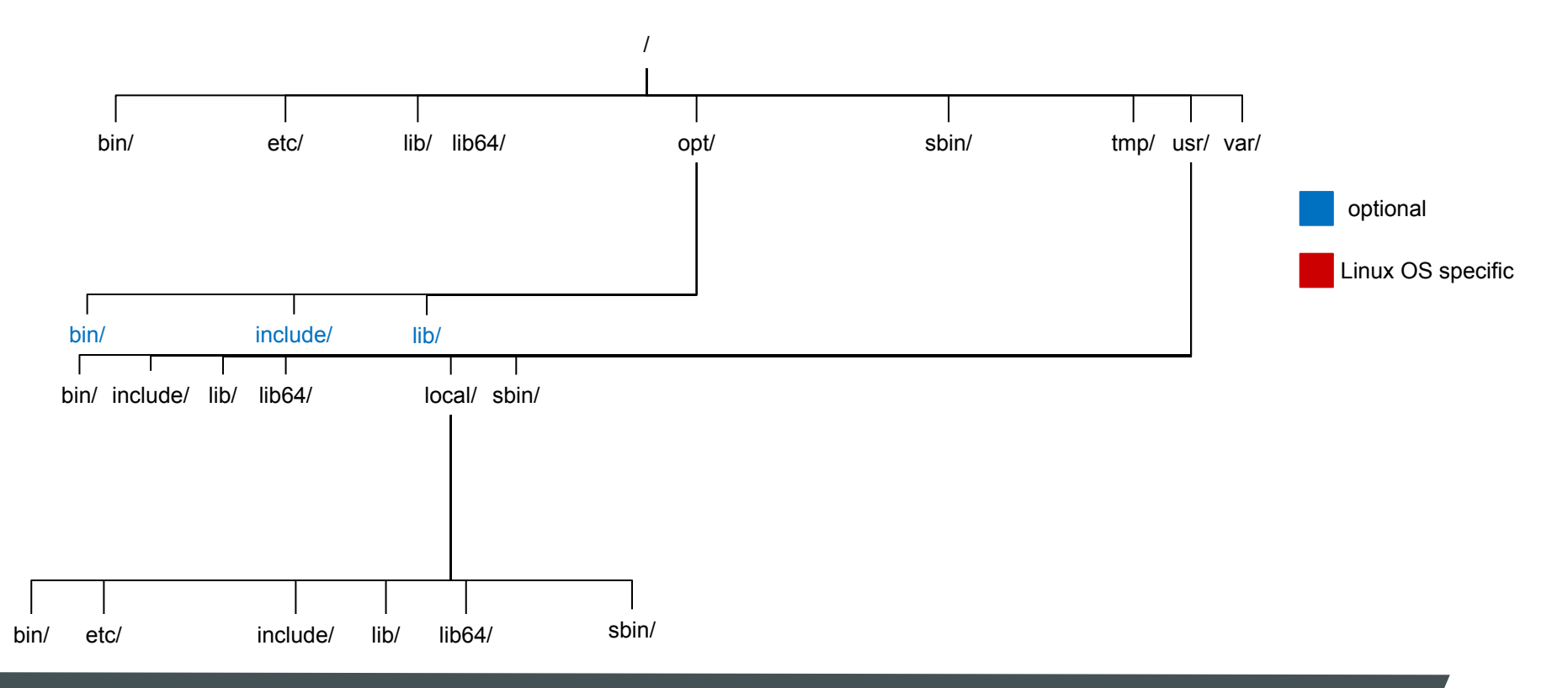

#### **Environment Variables**

- Variables whose values are available to children of the process where they are defined
- Must use a shell-specific command to define an environment variable
	- Bash  $\rightarrow$  export
	- $csh \rightarrow setenv$
- Customary to use ALL CAPS for variable names, but not required
- Using ALL CAPS for variable name doesn't make it an environment variable • Programs can check the values of environment variables determine how they should act:

#### **Environment Variable example**

```
$ var1="I am an environment variable"
$ var2="I am NOT an environment variable"
$ export var1
$ bash
$ echo $var1
I am an environment variable
$ echo $var2
$ var1="I've been changed!"
$ export var1
$ exit
exit
$ echo $var1
I am an environment variable
$ echo $var2
 am NOT an environment variable
П
```
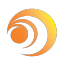

# **Common Environment Variables**

- PATH
- HOME
- SHELL
- LIBRARY\_PATH (GCC)
- LD\_LIBRARY\_PATH (ld.so the Linux runtime linker)
- PYTHONPATH (Python)

#### **Environment Variables - the bottom line**

- When building/installing software, we may need to use environment variables to tell the build process where to look for files needed by build process
- After software is installed, we almost always need to define environment variables so
	- We can find and execute the software (PATH, LD\_LIBRARY\_PATH)
	- Tell the software about its environment so it works properly (whether to provide verbose output, etc.)

# **An example software installation layout**

- Software will be installed in /usr/local
- Each application will be installed in its own directory under /usr/local
- Each application will be installed in /usr/local/<application name>/<version>
- Examples:
	- /usr/local/gcc/8.1.0
	- /usr/local/fftw/3.1.5
- The install directory is also known as the prefix, which we will need to specify when compiling the software
- We will build with multiple versions of OpenMPI

#### **Hierarchical Software Tree**

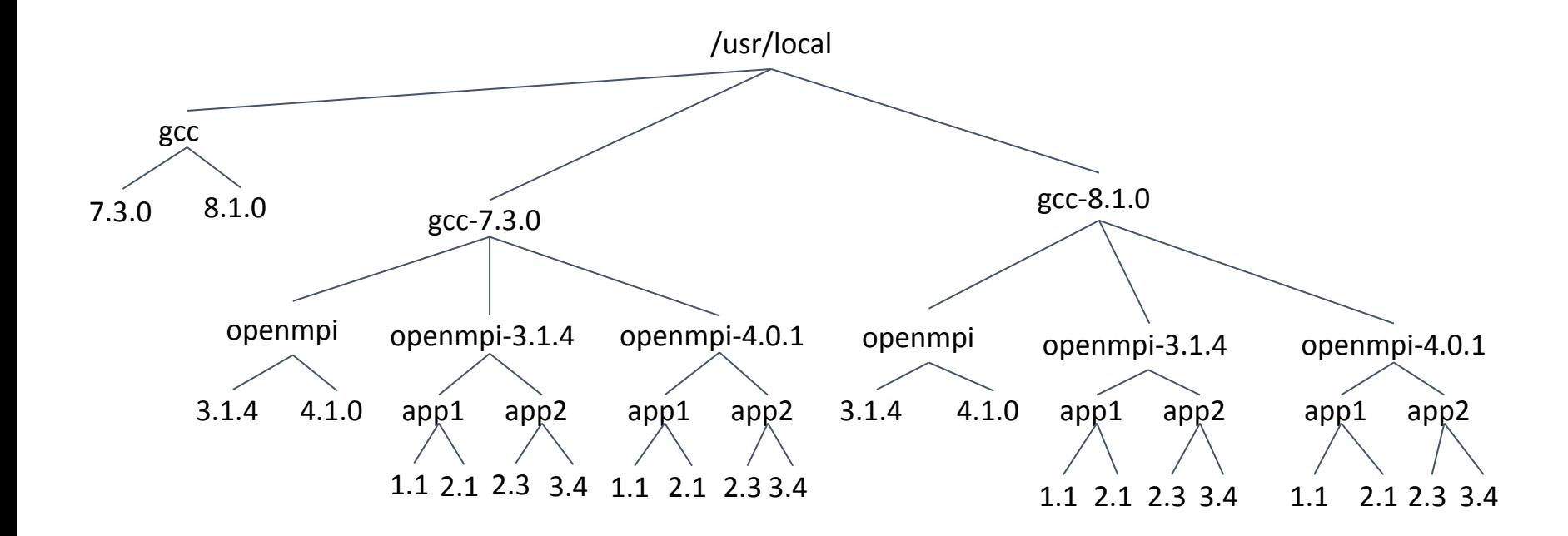

#### **Hierarchical Software Tree**

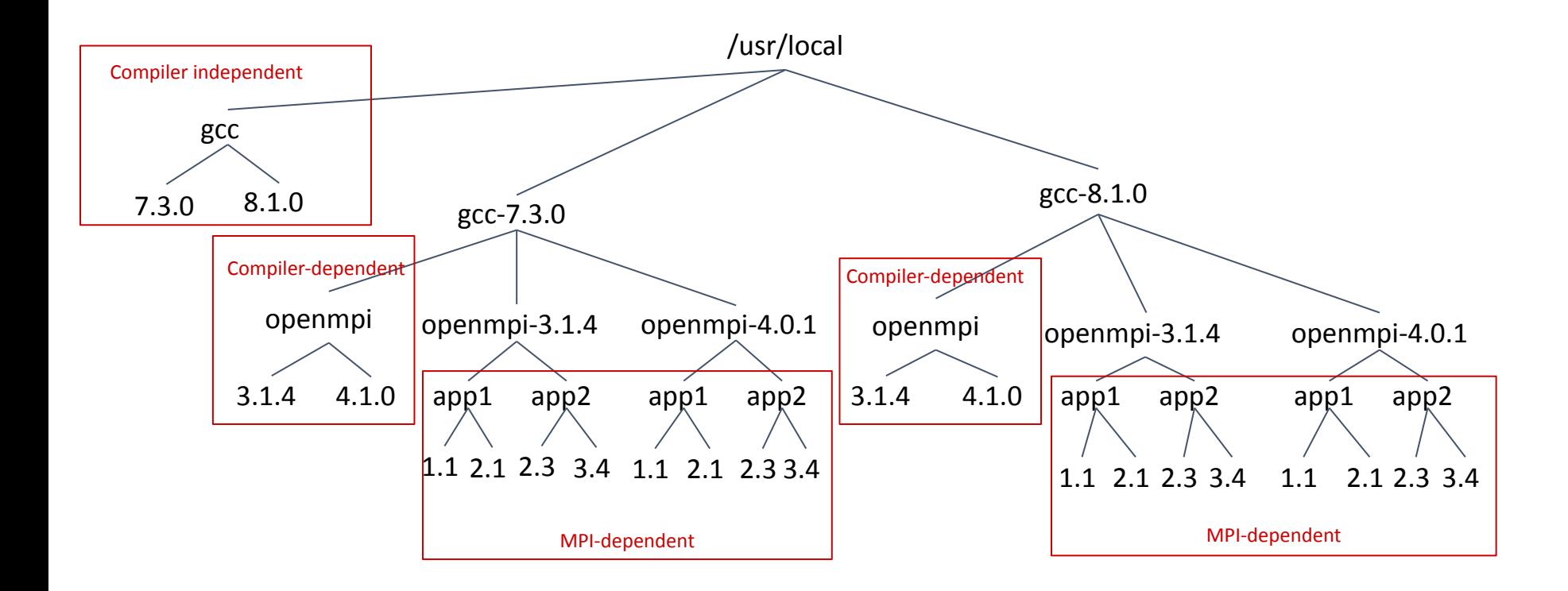

# **Installation Prefix**

- An installation prefix is the full path to the directory where the software will be installed.
- Most configuration mechanisms allow you to specify a prefix
- Some examples of prefixes from the previous slide:
	- /usr/local/gcc/7.3.0
	- /usr/local/gcc-7.3.0/openmpi/3.1.4
	- /usr/local/gcc-8.1.0/openmpi-4.0.1/app2/2.3

# **Autoconfiguration tools**

- GNU Autoconf and CMake are the most popular
- Try to preprocess, compile, link and/or execute small code snippets to determine
	- Paths to header files or their names
	- Determine what functions a library provides
	- Syntax of those functions
	- Whether they can execute the code they are producing
	- Output format of executables (ELF, etc.)
	- If they can find and link to the libraries needed by the application

# **GNU Autoconf Configure Script**

- Generated with GNU AutoConf tools
- Created by the software's author(s)
- Checks environment for prerequisites, and determines proper settings for the build environment
- Creates makefiles with the correct settings
- Allows the user to specify various options for building the software:
	- Installation location (prefix)
	- Enable/disable certain features
	- Which compiler(s) to use
- Configure --help will display all available options for a package

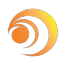

# **The Open Source "5-step"**

- 1. tar xvf app-1.2.3.tgz
- 2. cd app-1.2.3
- 3. ./configure
- 4. make
- 5. make install

Issues with this:

- Doesn't specify a prefix
- Doesn't specify any other configuration options
- Configure/make should be in a separate build directory
- No 'make check'
- Only 'make install' needs to be done with root privileges

# **Improved Open-source "5-step"**

- 1. tar xvf app-1.2.3.tgz
- 2. cd app-1.2.3
- 3. mkdir build
- 4. cd build
- 5. ../configure\
- $6.$  -prefix=/usr/local/app/1.2.3\ CC=gcc 2>&1 | tee configure.log
- 7. make 2>&1 | tee make.log
- 8. make check 2>&1 | tee check.log
- 9. sudo make install 2>&1 | install.log

Improvements:

- Separate build directory
- Specifies install prefix
- Specifies compiler with CC=...
- Creates logs for each step
- Runs 'make check' to verify software works
- Uses sudo to do only 'make install' as root.

# **An example of a configure command**

```
../configure \
```

```
 --prefix=/usr/local/app/1.2.3 \
```
- --disable-silent-rules \
- --enable-shared \
- --enable-static \

```
 --with-foo=/path/to/foo \
```

```
CC =gcc \setminus
```

```
CXX=q++ \ \ \ \ \ \ \
```

```
 FC=gfortran \
```

```
 CFLAGS=-I/path/to/include \
```

```
 LDFLAGS=-L/path/to/lib \
```
Notes:

- Replace gcc, g++, gfortran with mpicc, mpicxx, and mpif90 if compiling MPI application
- Every application will have different options
- Always use ../configure --help to see which options are available for a specific package

# **CMake - Another configuration method**

- Not as popular as GNU AutoConf configure script
- Also needs to be setup by developer
- Same functionality as GNU AutoConf configure script
- Creates makefiles with the correct settings
- Requires a separate build directory
- ccmake command provides a TUI for specifying options

#### **CMake's TUI**

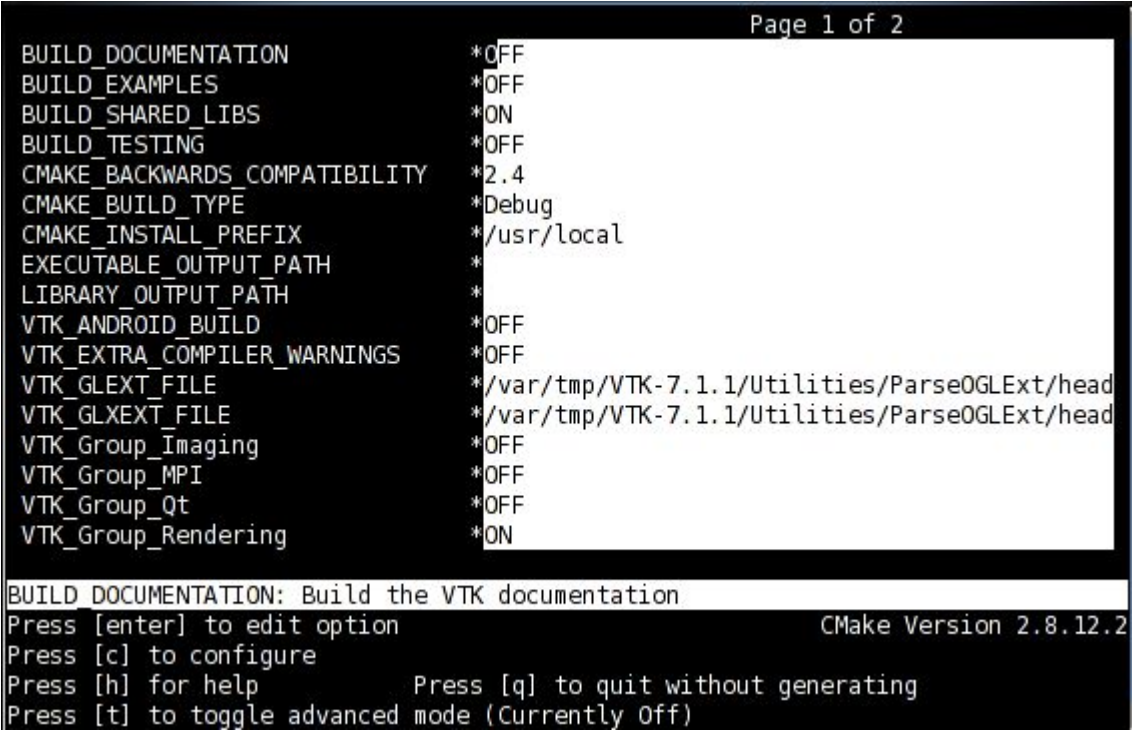

# **How to build an application with CMake**

- 1. tar xvf app-1.2.3.tgz
- 2. cd app-1.2.3
- 3. mkdir build
- 4. cd build
- 5. ccmake ../ (This brings up the TUI)
- 6. Press "C" to run the initial configure step (configuration options appear)
- 7. Use arrow keys to move back and forth between options and change them
- 8. Press "C" again to reconfigure the settings
- 9. Press "G" to generate new files and exit
- 10. make
- 11. make check
- 12. sudo make install

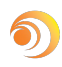

# **Post-installation - defining environment variables**

In users "rc" files:

- Have to communicate to users what to set
- Everytime you upgrade, you either need to install to the same location, or need to tell the users to update their "rc" scripts.
- If new version is installed to new location, users can continue using old version
- Only allows one version to be used easily.
- Takes effect on login

In /etc/profile.d:

- Don't need to communicate environment change to users
- Need to make changes in only one place
- Need to create separate files for Bourne and Csh shells (Zsh? )
- Changes can catch users by surprise
- Only allows one version to be used.
- Takes effect on login

#### **Environment modules - an easier way**

- Allows users to quickly and easily modify their environment to switch between different versions of an application
- Shell-independent one module file will affect all shells (Bourne, Csh, etc.)
- Can prevent mutually-exclusive settings from being made
- Two main environment module applications
	- Environment Modules
	- Lmod

# **Automating Combinatorial Builds**

- Old way take good notes of your build process for one build so that you could easily make changes to and cut-and-paste your previous commands for the next build, or script
- New ways:
	- Spack
	- EasyBuild

#### **End of Part 1**

# Intermission